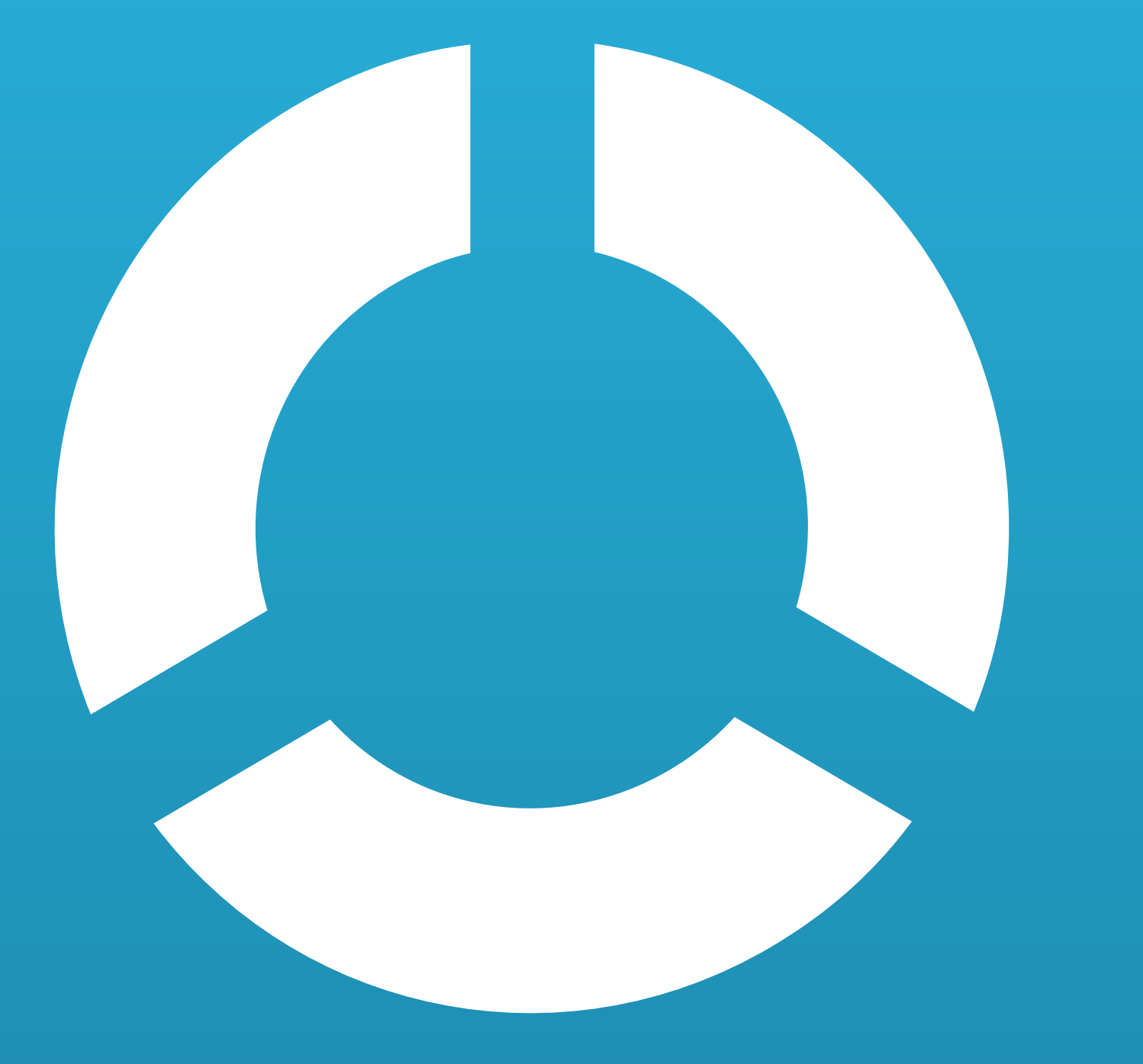

Manual pré-implementação Gestão Financeira Controle

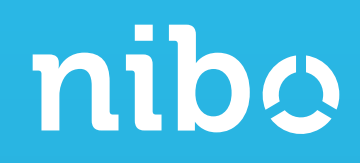

## Bem-vindo ao Nibo Gestão Financeira Controle.

Neste manual você verá como alocar licenças para os seus clientes e fazer o convite de acesso ao Nibo Empresa.

#### Vamos começar?

Se você já possui a ferramenta Nibo Obrigações ou Nibo Docs, não precisa realizar essa etapa. Seu cliente receberá o convite logo após a alocação da licença.

#### ADICIONAR CLIENTE ©®®®®®®®®®®®®®®®®®®®®®®®®® pág 03

## ALOCAR LICENÇAS OOOOOOOOOOOOOOOOOOOOOOOOOOOOOOO pág 04

Vídeos circle-dot circle-dot pág 05

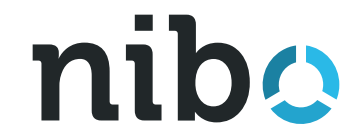

## ADICIONAR CLIENTE

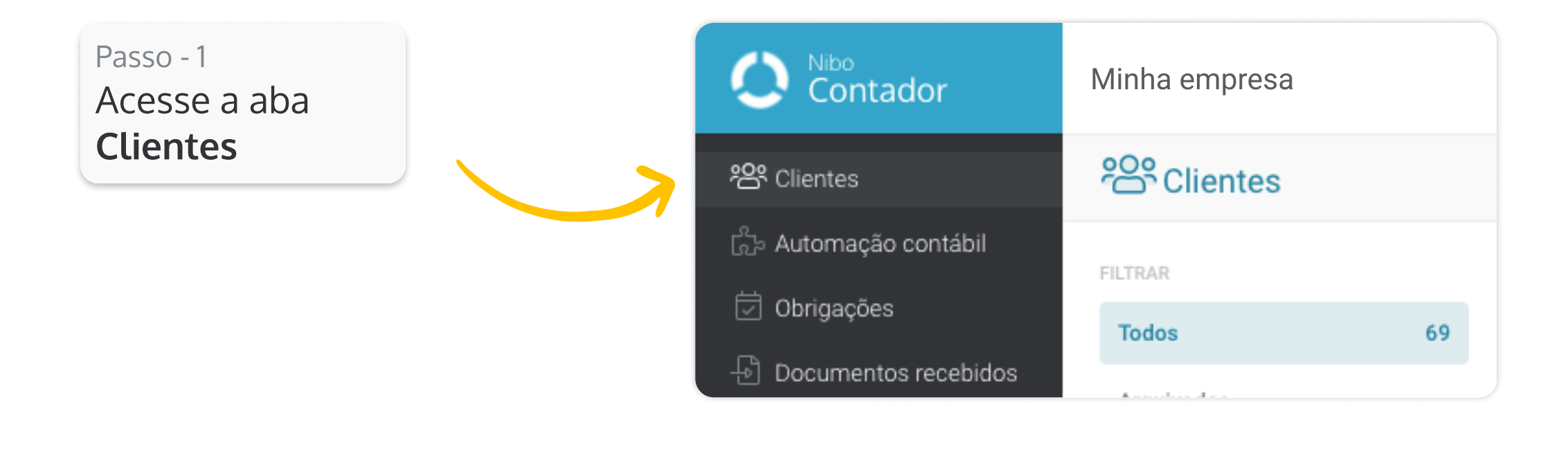

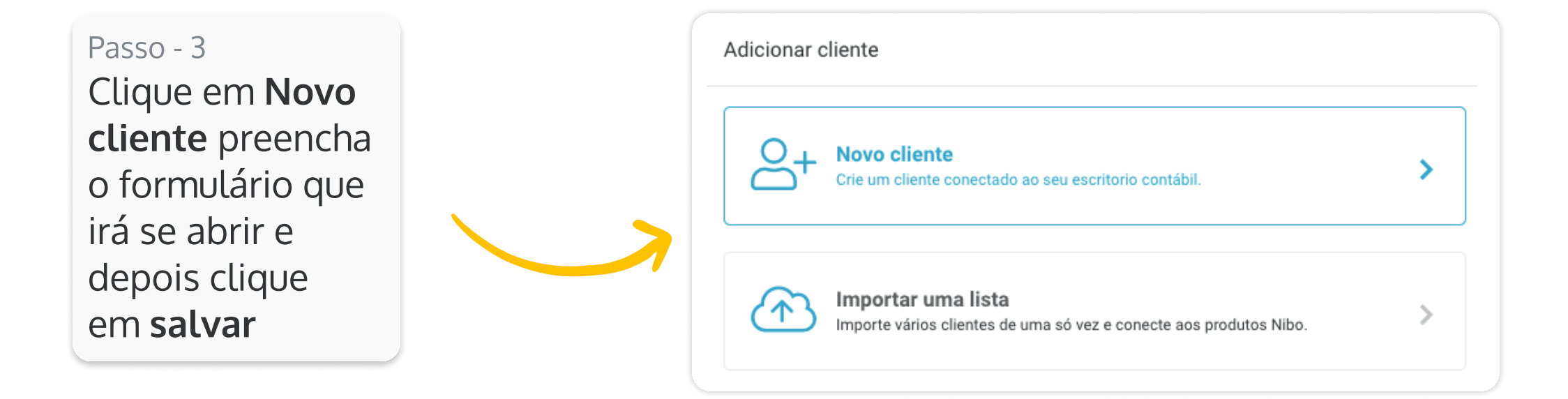

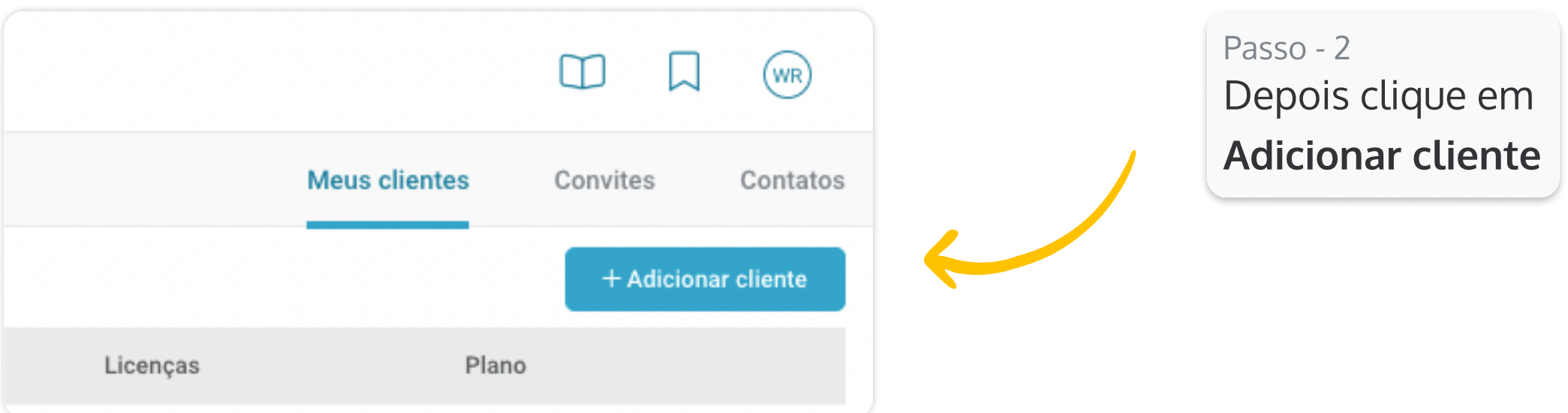

3

Agora vamos ver como alocar uma licença do Gestão Financeira Controle

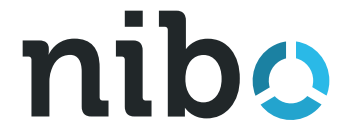

## Alocar Licenças

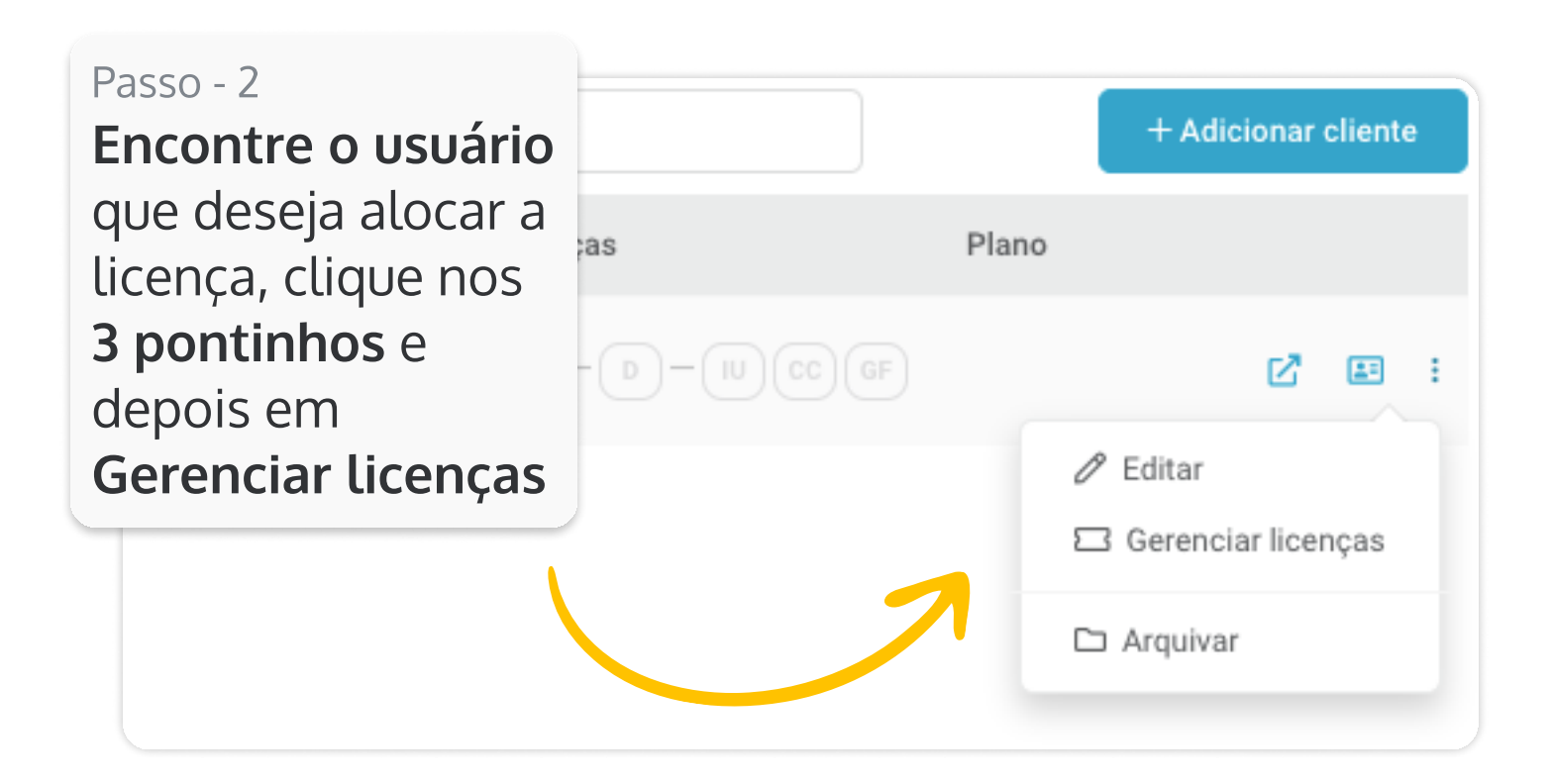

4

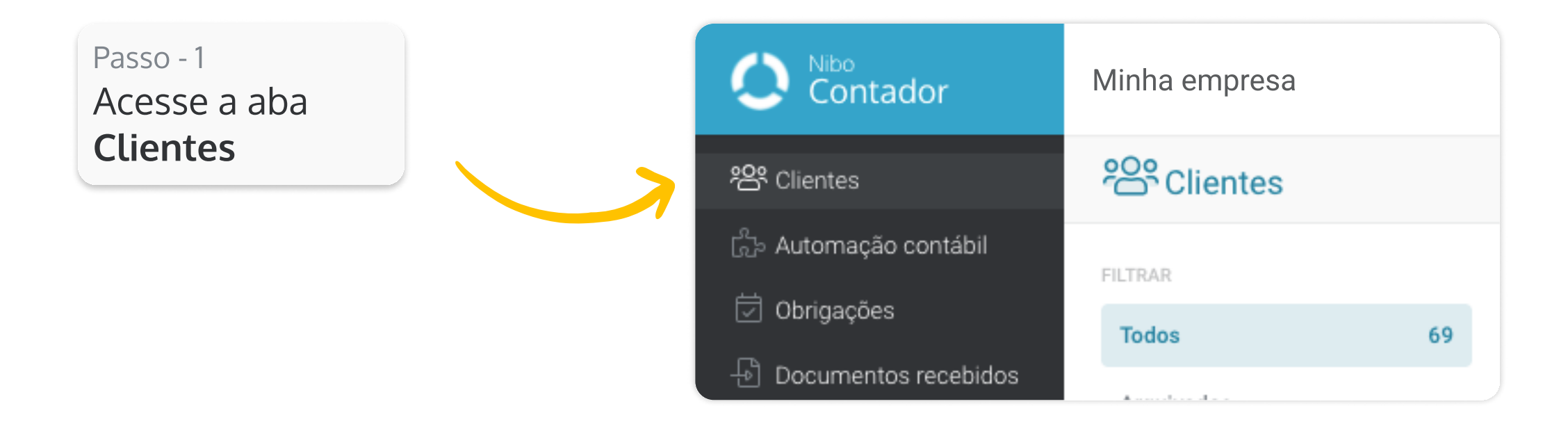

Fechamos, agora o seu cliente está pronto para automatizar as suas contas bancárias e será avisado por e-mail.

## Atencão!

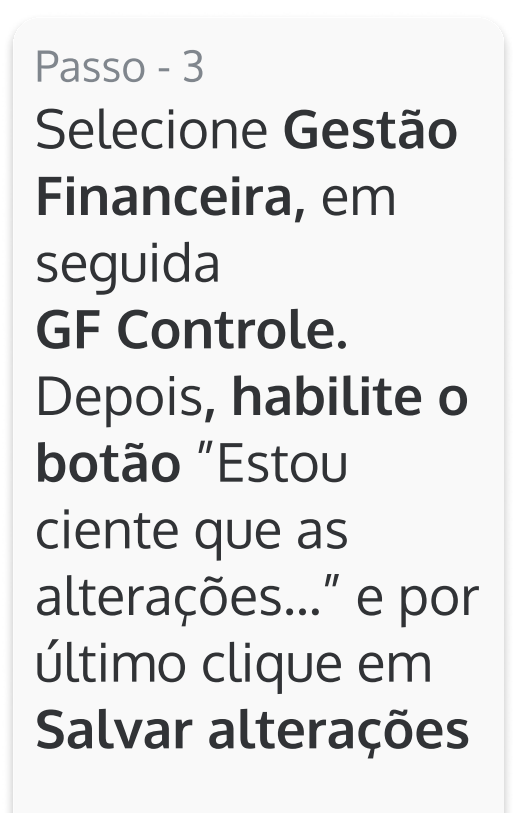

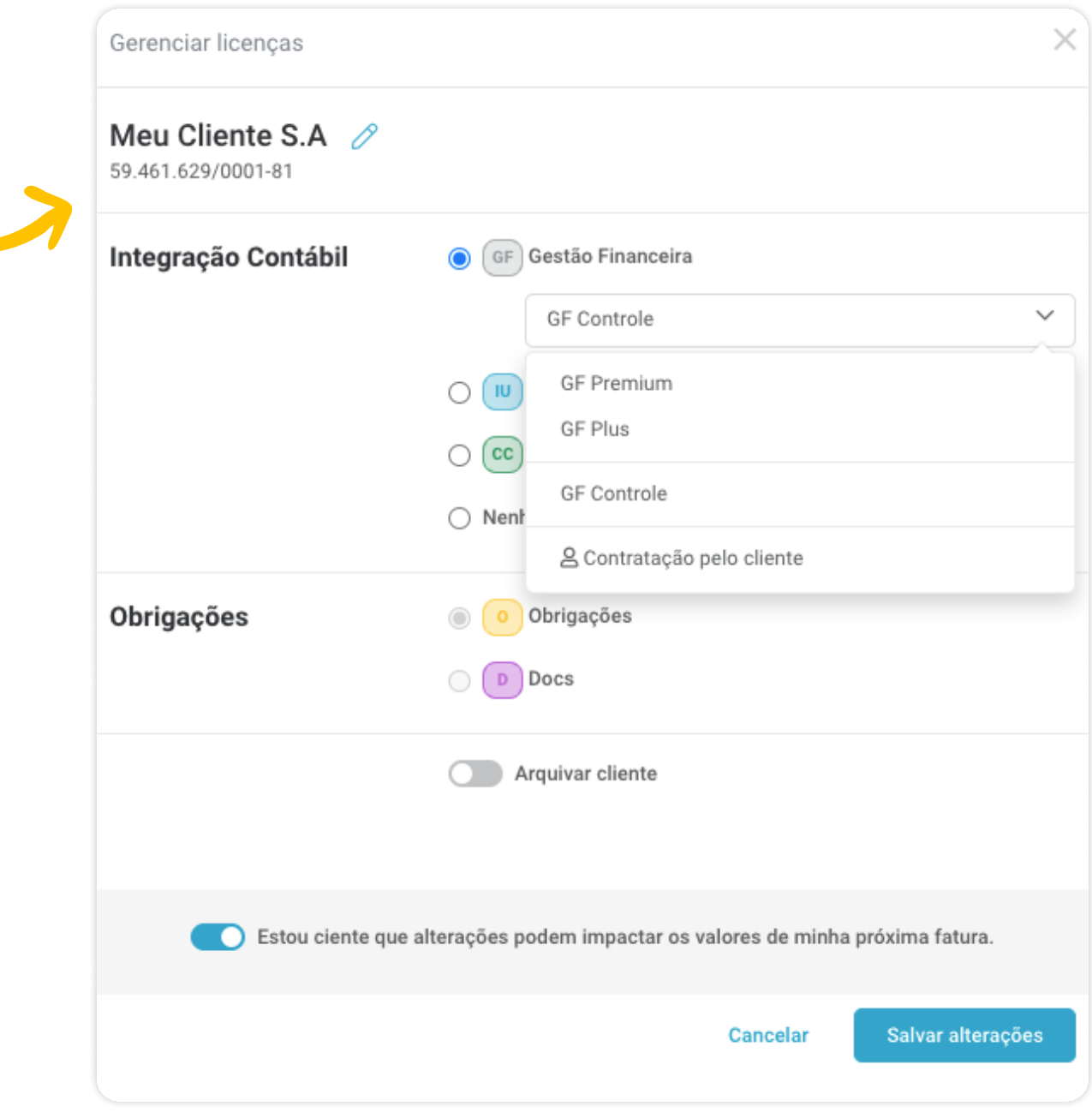

O usuário que automatizar a primeira conta bancária, se tornará o admin do Gestão Financeira Controle.

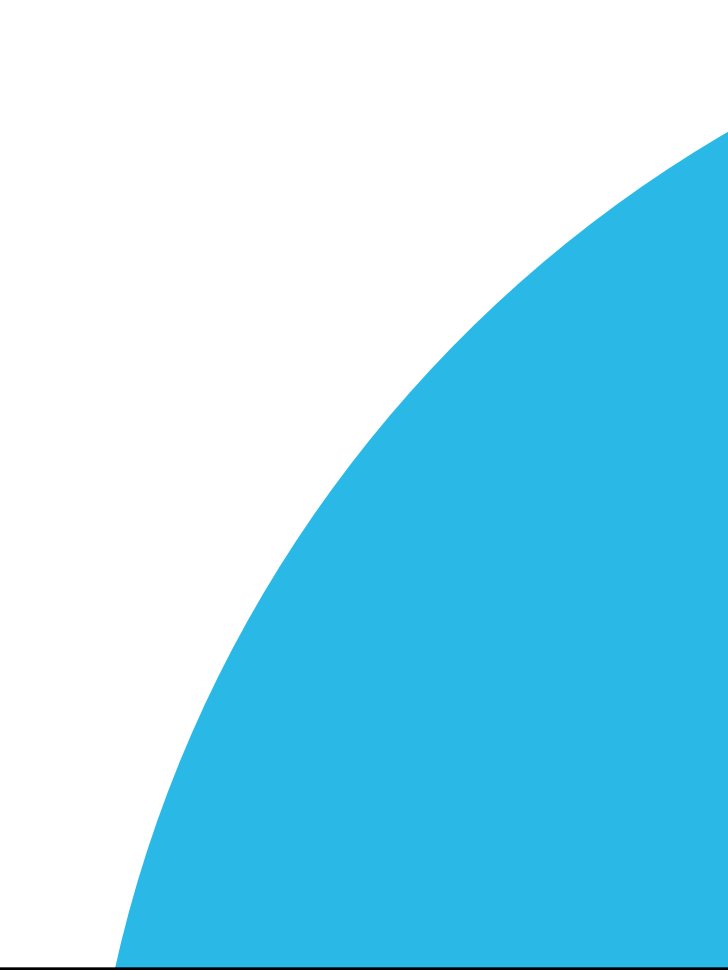

![](_page_3_Picture_10.jpeg)

# Vídeos

![](_page_4_Picture_1.jpeg)

5

## Como alocar licenças do plano [controle do Nibo Gestão Financeira](https://conhecimento.nibo.com.br/artigos/gf/gestao-financeira-controle/alocando-licencas/)

Veja como é simples para começar a receber os extratos bancários do seu cliente de forma automática.

## Aceitando o Convite de acesso

 $\Box$ 

## Aceite seu convite para o Nibo Empresa

[Saiba como aceitar o convite de acesso ao](https://conhecimento.nibo.com.br/artigos/gf/gestao-financeira-controle/convite-nibo-empresa/)  Nibo Empresa enviado pelo seu contador.

![](_page_4_Picture_8.jpeg)